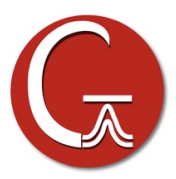

## **Installation of GaussView 6 for UNIX Systems**

## **Preliminary Steps**

You must install either the Gaussian 16 program or the Gaussian 16 utilities *before* instaling GaussView. Insert the program DVD and follow the instructions provided with it. The UNIX group that is used during the Gaussian installation will also be used again in step 5 below.

## **Installing GaussView**

- 1. Mount the GaussView DVD , or determine where the system has mounted it automatically.
- 2. Change to the C shell, and set the **g16root** and **mntpnt** environment variables:

```
$ /bin/csh
% setenv mntpnt "/mnt/dvd" # Set to wherever CD is mounted.
% setenv g16root "dir" # dir=location of g16 directory.
% cd $g16root
```
The correct directory to specify in the third command is the location of the **g16** subdirectory, not the path to that directory. Thus, if the path to the directory is **/apps/chem/g16**, then set **g16root** to **/apps/chem**.

3. If you already have a **gv** directory because a previous version of GV is installed, remove this directory:

% rm –fr gv

4. Read the DVD:

% bzip2 –d -c \$mntpnt/tar/\*.tbz | tar xvf -

5. Set the group ownership for the new **gv** directory

% chgrp -R *grp* gv  $\qquad$  # *grp* is the Gaussian 16 group

6. You are now ready to run. The *Gaussian 16* or *Gaussian* Utilities initialization script has set up an alias named **gv** which points to the correct directory.